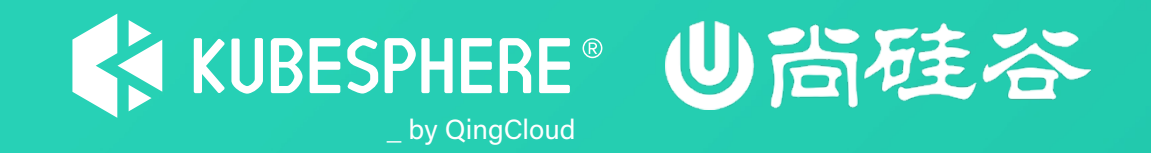

# **云原生实战**

#### **KubeSphere 监控与告警系统-自定义监控**

#### **朱晗 — KubeSphere后端研发**

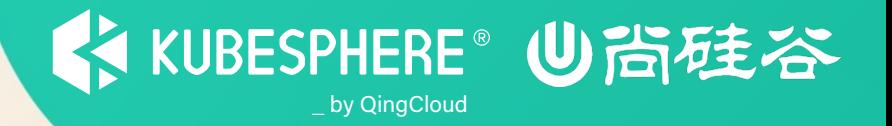

#### **KubeSphere 自定义监控 1**

- **KubeSphere 导入Grafana监控模板 2**
- **使用自定义监控面板监控GPU 3**

#### **KubeSphere 自定义监控面板-数据模型**

 $\bullet$  the function of the configuration of the dashboard tree monitoring-dashboard/tree master  $\phi$ 

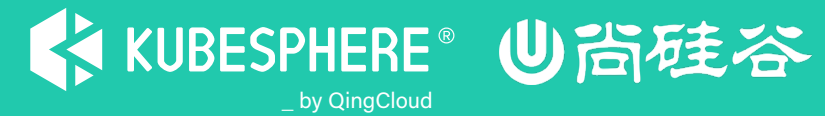

 $\times$ 

kubectl

命令参考 / # kubectl api-resources |grep dashboard 您可以参考以下 kubectl 命令。了解更多 clusterdashboards monitoring.kubesphere.io ClusterDashboard false monitoring.kubesphere.io dashboards **Dashboard** true  $/$  #  $_{-}$ 自定义输出 • 查看容器组的更多信息 kubectl get pod <容器组名称>-o wide • 查看 YAML 格式的容器组详情 kubectl get pod <容器组名称>-o yaml 执行操作 创建资源 • 使用 YAML 配置文件创建服务 kubectl create -f my-service.yaml • 使用目录下的所有 YAML、YML 和 JSON 文件 创建资源 kubectl create -f <目录>

隐藏帮助信息

timezone: browser title: MySQL Overview

# **KubeSphere 自定义监控面板-实战** \_ by QingCloud

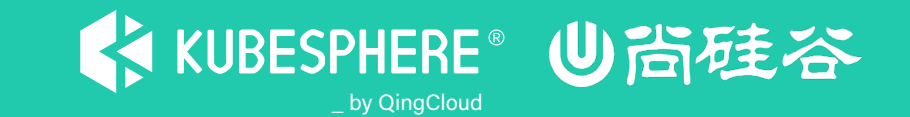

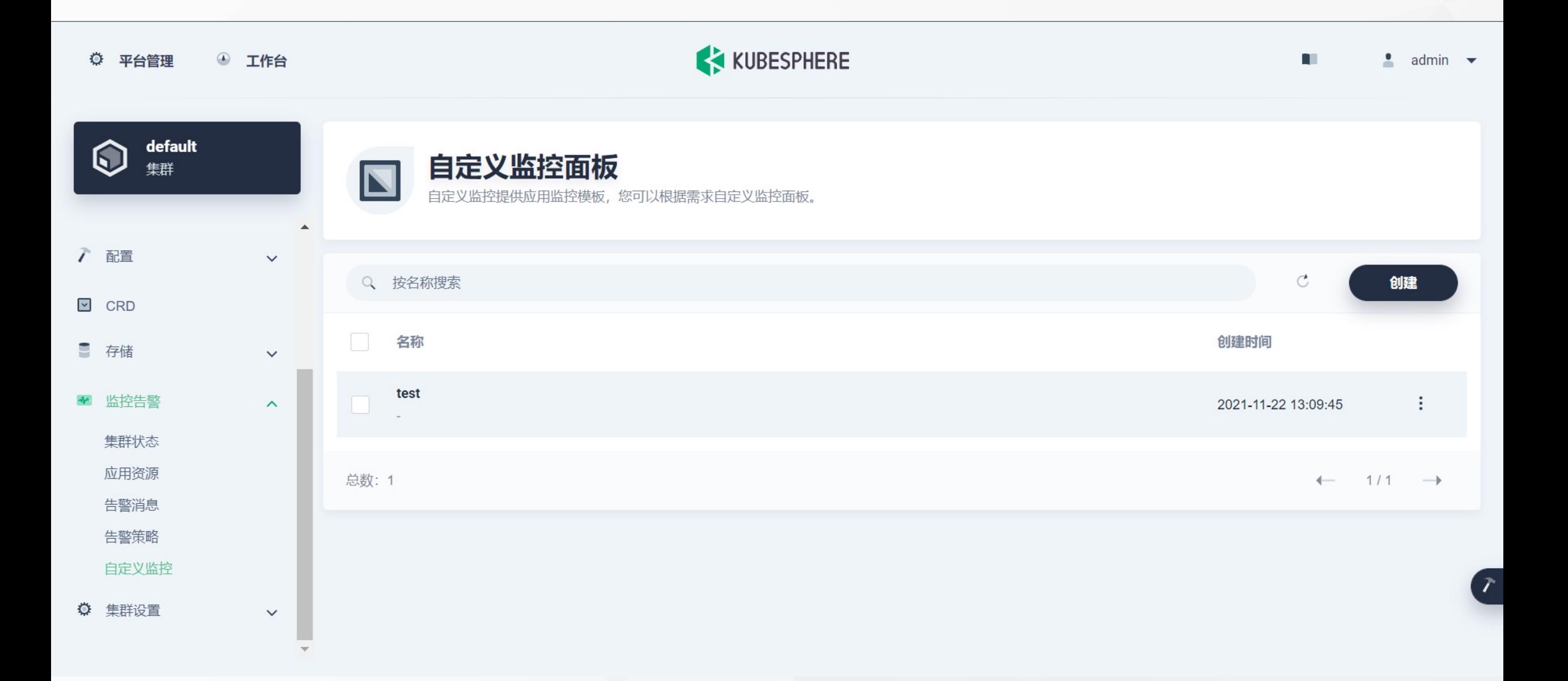

### KubeSphere 导入Grafana监控模板 - 转换过程 KUBESPHERE<sup>®</sup> U台硅谷

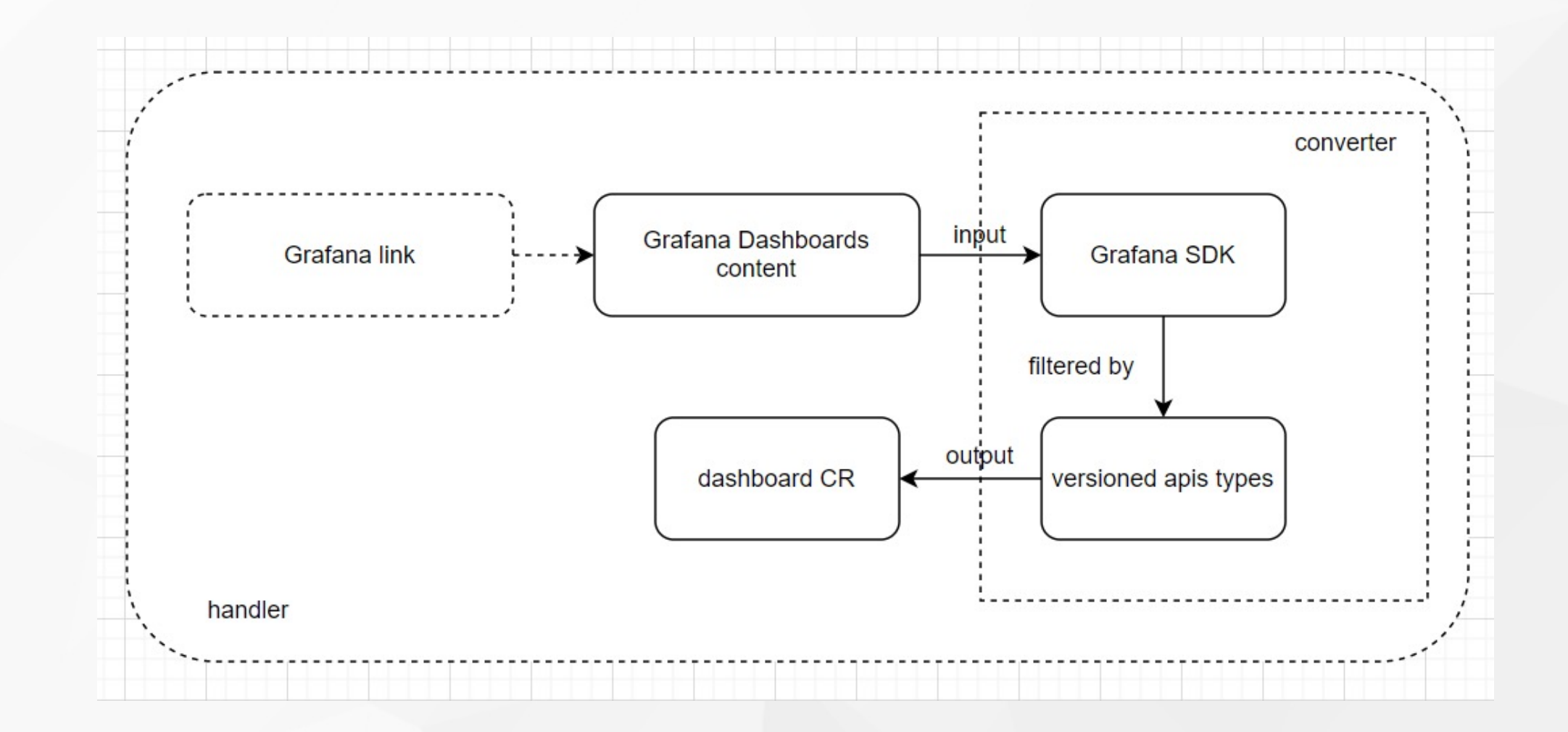

https://github.com/kubesphere/monitoring-dashboard#converter-tool

# KubeSphere 导入Grafana监控模板 - 实战 KUBESPHERE U音硅谷

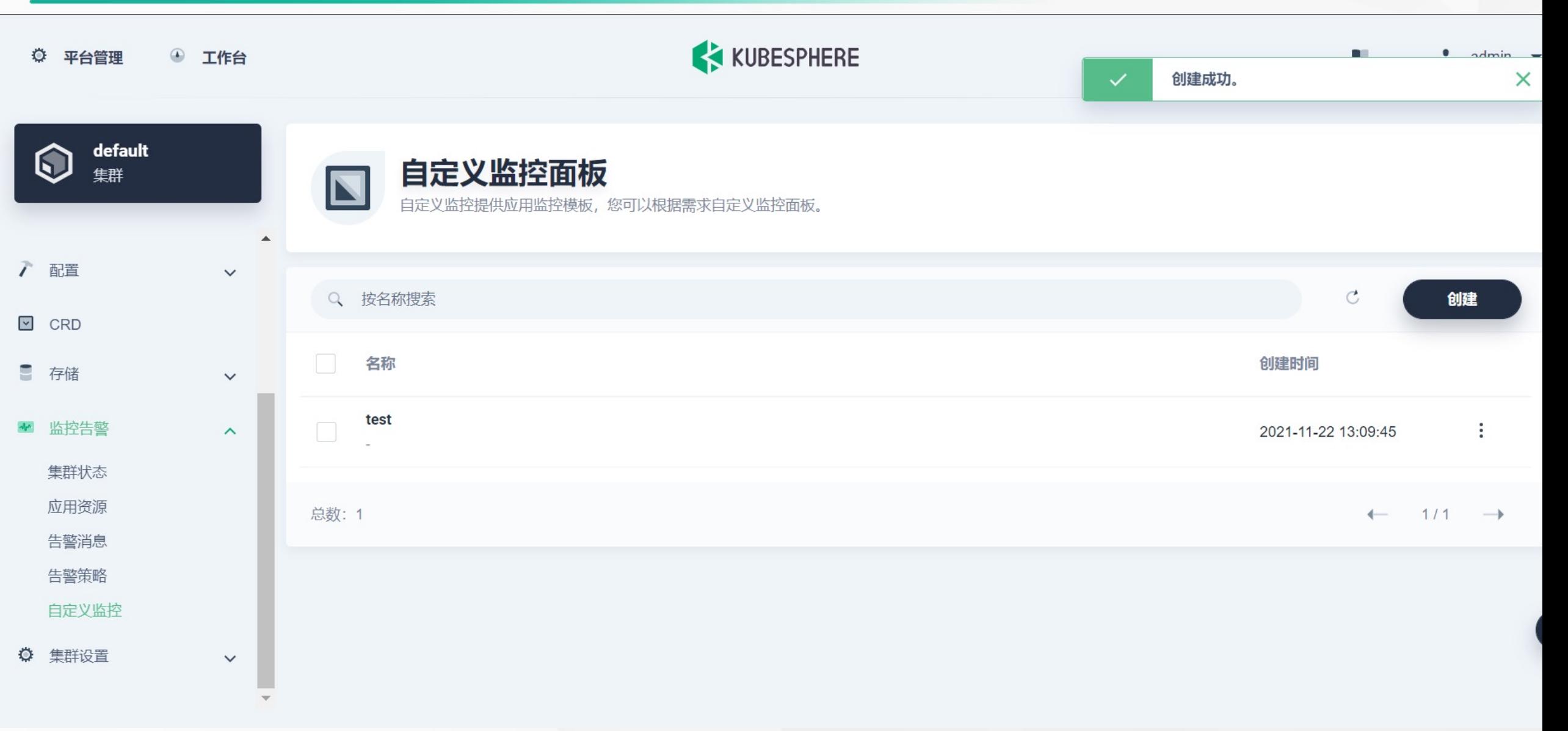

# **使用自定义监控面板监控GPU-实战** \_ by QingCloud

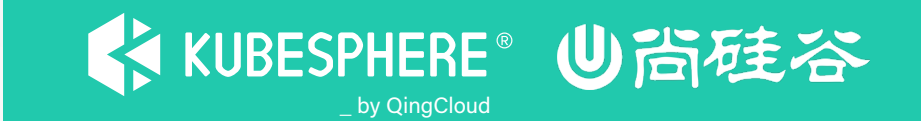

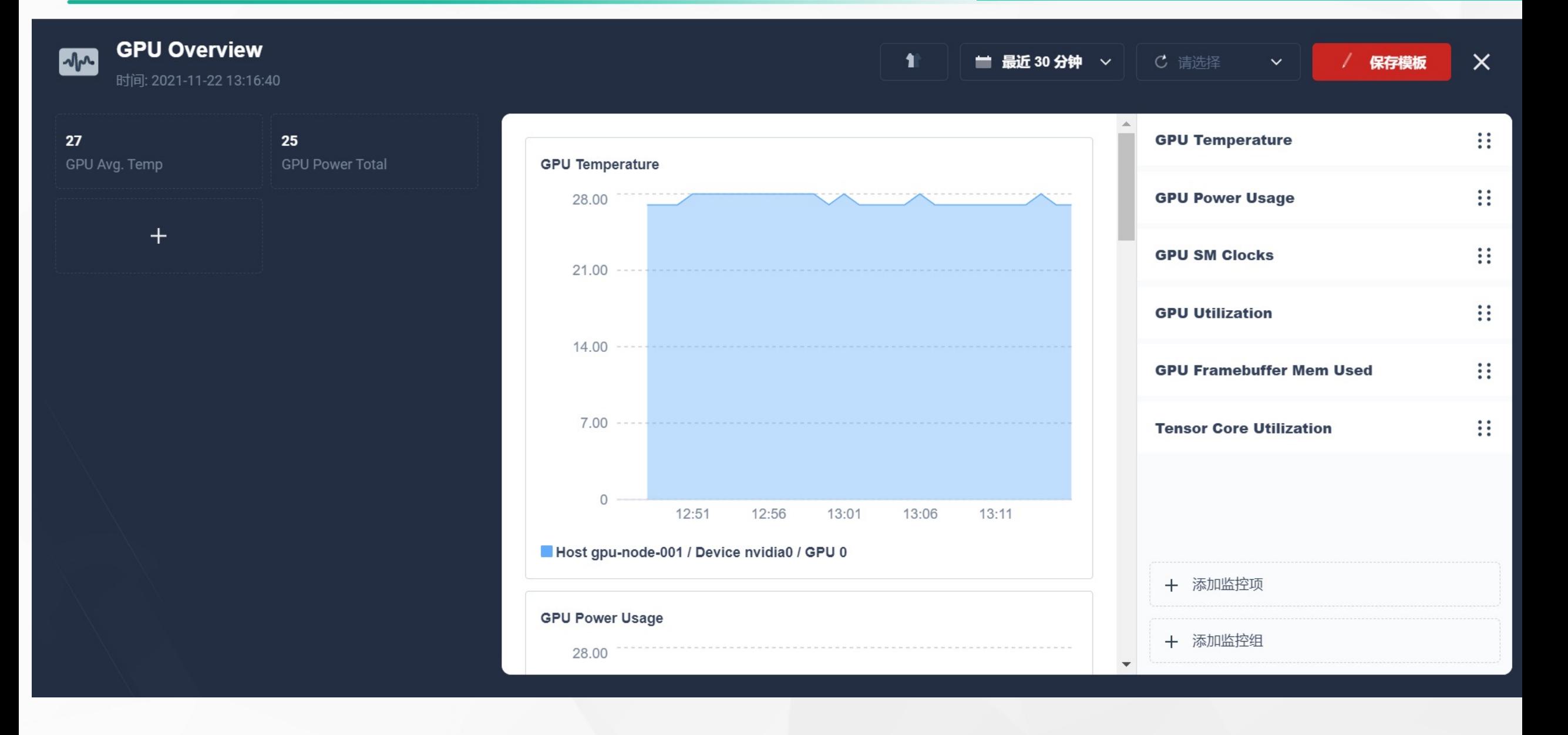

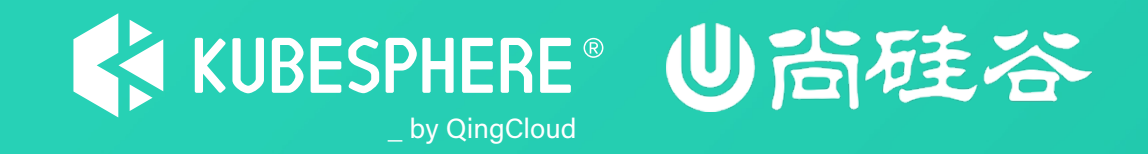

# **谢 谢 观 看**